RTX1210 MRB-Cloud接続設定 マニュアル

## ・目次

- 1 ログイン
- **■■■**<br>2 PPPoE接続設定
- 3 VPN接続設定(GUI)
- 4 VPN接続設定補完(コマンド入力)

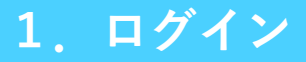

## $Q$  192.168.100.1

①WEBブラウザを開き、入力欄にRTXのLAN側IPアド レスを入力します。 (工場出荷状態では192.168.100.1)

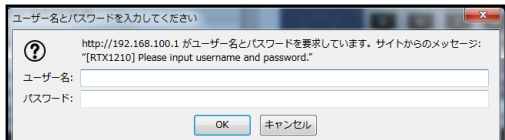

②ユーザー名、パスワードを入力し、"OK"をクリッ クします。 (工場出荷状態では空欄で"OK"をクリック)

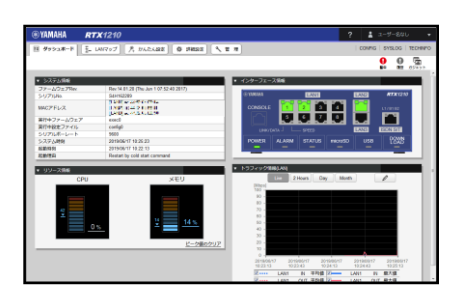

③上図のような画面に切り替わりましたら、ログイ ンは完了です。

**2.PPPoE接続設定**

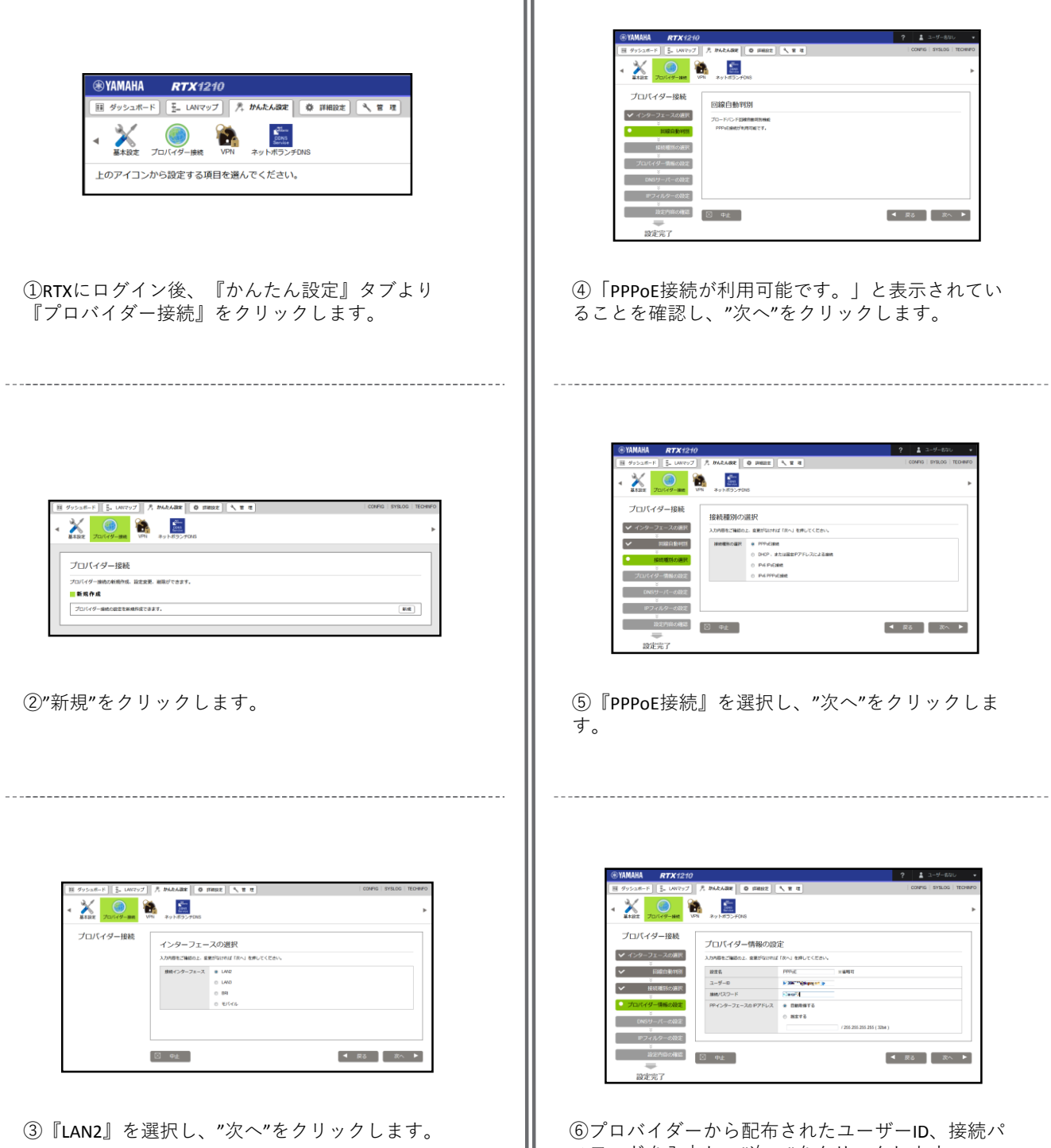

スワードを入力し、"次へ"をクリックします。

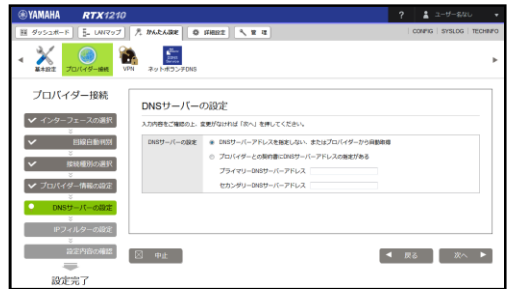

⑦指定されたDNSを使用する場合はそれを記載し、" 次へ"をクリックします。

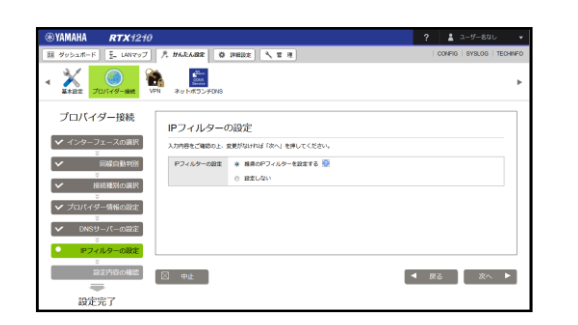

⑧"次へ"をクリックします。

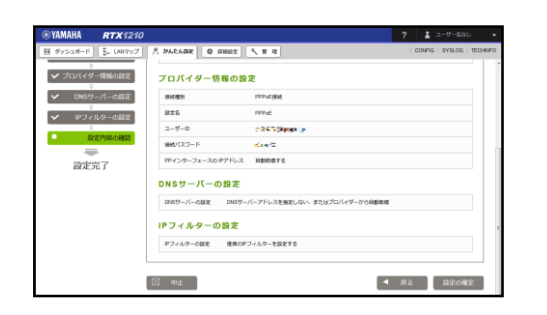

⑨設定を確認し、よければ"設定の確定"をクリック します。

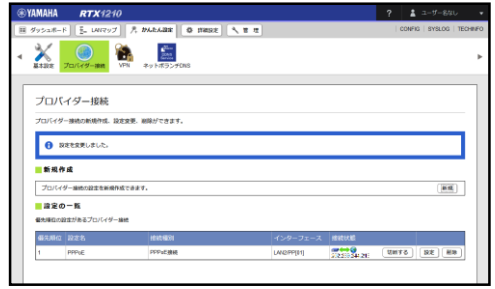

⑩「設定を変更しました。」メッセージが表示され ていれば、PPPoE接続設定は完了です。

## **3.VPN接続設定(GUI)**

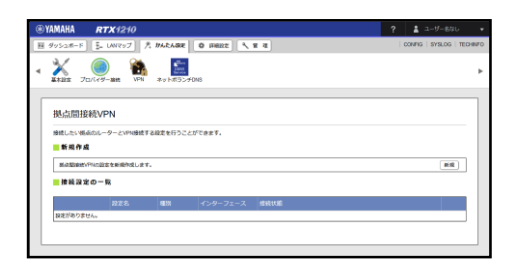

①RTXにログイン後、『かんたん設定』タブより 『VPN』を選択し、"新規"をクリックします。

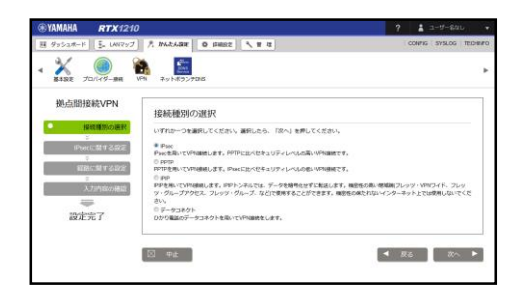

②『IPsec』を選択し、"次へ"をクリックします。

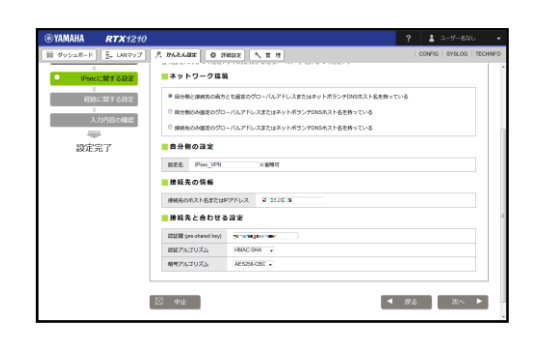

③接続先IPアドレス :MRB-Cloudのアドレス 認証鍵 :事前に決めたPSK 認証アルゴリズム:HMAC-SHA ……<br>暗号アルゴリズム: AES256-CBC

以上のように入力した後、"次へ"をクリックします。

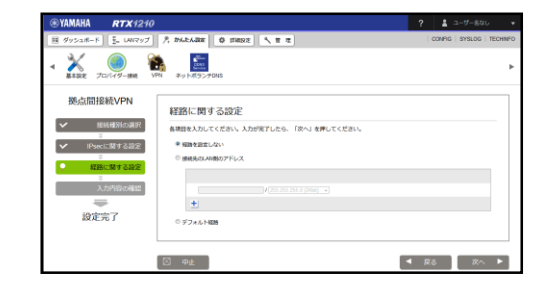

④『経路を設定しない』を選択し、"次へ"をクリッ クします。

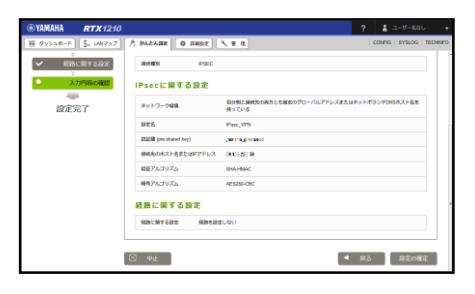

⑤設定を確認し、よければ"設定の確定"をクリック します。

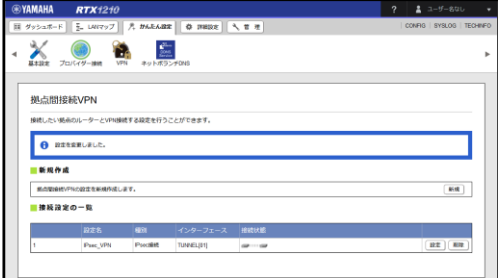

⑥「設定を変更しました。」メッセージが表示され ていれば、VPN接続設定(GUI分)は完了です。

※**MRB-cloudを冗長構成で利用される場合は、 それぞれの接続先に対してこの作業を行って ください**

**4.VPN接続設定補完(コマンド入力)**

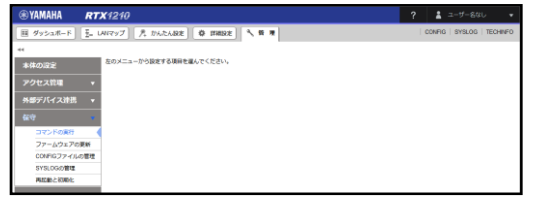

①RTXにログイン後、『管理』タブより『保守』を 選択し、"コマンドの実行"をクリックします。

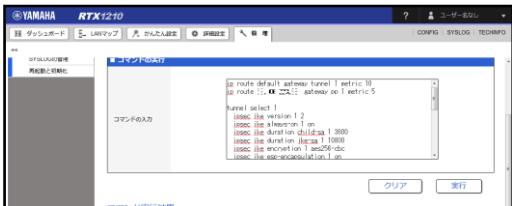

## ②『コマンドの入力』欄に右のコマンドを入力 し、"実行"をクリックします。

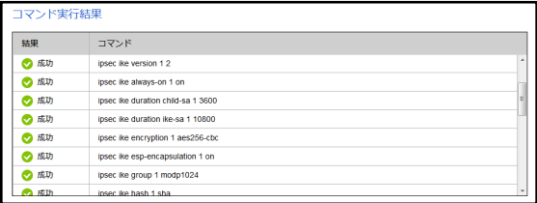

③『コマンド実行結果』に表示されるコマンドが全 て成功していることを確認して、MRB-Cloudとの接 続設定は完了です。

ip route default gateway tunnel 1 metric 10 ip route "MRB-CloudのIPアドレス" gateway pp 1 filter 1 2 3 metric 5

ip filter 1 pass \* "MRB-CloudのIPアドレス" esp \* \* ip filter 2 pass \* "MRB-CloudのIPアドレス" udp \* 500 ip filter 3 pass \* "MRB-CloudのIPアドレス" udp \* 4500

tunnel select 1 ipsec ike version 1 2 ipsec ike always-on 1 on ipsec ike duration child-sa 1 3600 ipsec ike duration ike-sa 1 10800 ipsec ike encryption 1 aes256-cbc ipsec ike esp-encapsulation 1 on ipsec ike group 1 modp1024 ipsec ike hash 1 sha ipsec ike keepalive use 1 on dpd ipsec ike local address 1 "始点IPアドレス(NAT)" ipsec ike local name 1 "始点IPアドレス(NAT)" ipv4-addr ipsec ike payload type 1 2 2 ipsec ike pfs 1 on ipsec ike proposal-limitation 1 on ipsec ike child-exchange type 1 2 ipsec ike remote address 1 "MRB-CloudのIPアドレス" ipsec ike remote name 1 "MRB-CloudのIPアドレス" ipv4-addr ipsec auto refresh 1 on ip tunnel nat descriptor 10000 tunnel enable 1

ip loopback1 address "始点IPアドレス(NAT)"

nat descriptor type 10000 nat nat descriptor address outer 10000 "始点IPアドレス(NAT)"-"終点 IPアドレス(NAT)" nat descriptor address inner 10000 "始点IPアドレス(YAMAHA LAN側)"-"終点IPアドレス(YAMAHA LAN側)" nat descriptor static 10000 5 "始点IPアドレス(NAT)"="始点IPア ドレス(YAMAHA LAN側)" 254